# **Толщиномер Com***Bi* **D3**

**ООО «Салютрон»**

**194044, Санкт-Петербург,наб. Пироговская,17**

**Тел.: (812)703-38-40,** 

## **SALUTRON.RU**

**e-mail : info@salutron.ru**

## **Руководство по эксплуатации**

Толщиномер покрытий **Com***Bi* **D3** принадлежит к разряду неразрушающих толщиномеров<br>покрытий. Это легкий и удобный в покрытий. Это легкий и<br>использовании прибор, использовании прибор, позволяющий<br>пользователю делать все необходимые делать все изменения с помощью меню. Все изменения происходят быстро и просто. Толщиномер имеет широкий диапазон измерений от 0 до 3,5 мм и может применяться для самых разных задач контроля толщины покрытий.

Современная электроника и ударопрочный корпус прибора гарантируют продолжительный срок службы.

## **Назначение**

Толщиномер **Com***Bi* **D3** предназначен для измерения:

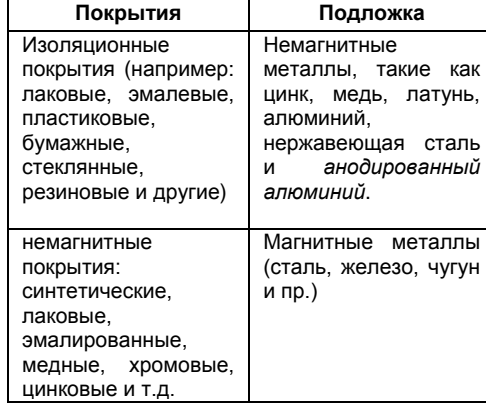

Толщиномер **Com***Bi* **D3** имеет сертификат CE и соответствует следующим нормам:

- ♦ DIN 50981, 50984
- ♦ ISO 2178, 2360, 2808
- $\bullet$  BS 5411 (3, 11) 3900 (c, 5)
- ♦ ASTM B499, D1400

## **Включение и выключение прибора**

Включение прибора происходит с помощью клавиши ON/OFF или при установке датчика на изделие.

- 1. Включите прибор, на дисплее появится надпись "Cd3" , а потом величина последнего измерения.
- 2. Быстрым нажатием (менее 3 сек.) нажмите кнопку "ON/OFF", на дисплее появится надпись "Ave" и средний результат измерения (ранее сделанных измерений).
- 3. Снова нажмите "ON/OFF", появится значок который измерений.

Для выключения прибора удерживайте клавишу "ON/OFF" в течение примерно 5сек. или прибор выключится сам по истечению примерно 40сек. неиспользования

#### **Очистка памяти прибора**

**Внимание!** В нормальном механическом или автоматическом режиме измерения выполните следующие шаги:

- 1. Нажмите "MODE", появится значок "rSГ".
- 2. Нажмите "ENTER", появится надпись "no".
- 3. Снова нажмите "MODE", появится надпись "YES".
- 4. Нажмите "ENTER", появится последняя величина измерения в нормальном режиме измерения.
- 5. Теперь проверьте, очистилась ли память.
- 6. Нажмите "ON/OFF", появится "Ave---".
- 7. Еще раз нажмите "ON/OFF", появится "n" "0".
- 8. Память пуста. Еще раз нажмите "ON/OFF".
- 9. Память пуста, и прибор снова находится в нормальном режиме измерения.

#### **Выбор ручного или автоматического распознавания подложки материала**

На автоматический режим распознавания подложки материала указывает маленькая надпись **AUTO** на дисплее.

- 1. При установке прибора на материал с подложкой из черного металла Fe, в левом верхнем углу экрана появится значок "Fe".
- 2. При установке прибора на материал с подложкой из цветного металла NFe в левом верхнем углу экрана появится значок "NFe".

Для ручного переключения с Fe на NFe дважды нажмите кнопку MODE. На дисплее появится надпись "GAG".

- 1. Нажмите "ENTER", появится надпись "AUГ Auto".
- 2. Нажмите "MODE", появится надпись "Fe Auto".
- 3. Еще раз нажмите "ENTER", появится надпись "Fe" и величина последнего<br>измерения. Автоматический режим Автоматический распознавания подложки материала **выключен.**

Чтобы перейти к контролю покрытий на подложках из цветных металлов

- 1. Нажмите дважды кнопку MODE. На дисплее появится надпись "GAG".
- 2. Нажмите "ENTER", появится надпись **FE**. С помощью кнопки "MODE" выберите **NFe** и нажмите "ENTER".

Чтобы снова вернуться в автоматический режим распознавания подложки материала ("Fe или NFe") выполните следующие операции:

- 1. 2 раза нажмите кнопку "MODE", на дисплее появится надпись "GAG".
- 2. Нажмите "ENTER", с помощью кнопки"MODE" выберите надпись **AUГ** и нажмите"ENTER". На экране появится надпись **"AUTO"**

## **Калибровка нуля**

Толщиномер следует заново обнулить, в случае если:

- ♦ требуется выполнить различные измерительные работы,
- ♦ прибор используется впервые,
- ♦ вставлена новая батарея,
- ♦ периодически.

Установите толщиномер на листовую сталь или алюминиевый лист в футляре прибора. Вы также можете использовать кусок черного или цветного металла Fe- или NFe (субстрата) без покрытия, который применяется в вашей работе.

Проследите, чтобы измерительный наконечник был ровно размещен на субстрате. Если появившаяся на дисплее величина выходит за пределы базовых пределов допустимости, следует обнулить прибор.

- Для обнуления прибора выполните следующие операции:
- 1. Снимите толщиномер с контрольного образца.
- 2. Нажмите клавишу **ZERO**. На дисплее появится надпись "P-O.O."
- 3. Повторно установите прибор на контрольный образец. На дисплее появится надпись **"Pln"** и последует звуковой сигнал.
- 4. Уберите прибор минимум на 5 см. от контрольного образца. На дисплее появится "0.0"
- 5. Для контроля снова установите прибор на контрольный образец. В случае если на дисплее появится значок "0.0", калибровка прошла успешно.

**Примечание:** Если измерение производится повторного на том же участке нулевого листа, толщиномер не обязательно будет показывать 0.0 µm/мил, т.к. неровность и загрязненность поверхности и т.д. могут приводить к различиям в показаниях.

### **Производство измерений**

- 1. Расположите толщиномер перпендикулярно по отношению к поверхности образца для пробы.
- 2. Установите измерительный наконечник ровно и удостоверьтесь, что он не раскачивается.
- 3. Для получения наилучших результатов поставьте большой палец на указанную позицию, а другие пальцы – за толщиномер, для равновесия.
- 4. Прибор издает звук, и на дисплее отображается результат измерения.
- 5. Если прибор преждевременно убран с образца для пробы или установлен<br>неправильно. или калибровка нуля или калибровка нуля<br>я на неправильном предпринимается субстрате, на дисплее появится надпись "ErrО" (ошибка).
- 6. Если толщина покрытия превышает максимальную (3500 µm), или толщиномер размещен на неправильном субстрате (например, на дереве, бумаге, картоне и других), на дисплее появится надпись "InF" (бесконечность).
- 7. При измерении крученых поверхностей (например, брусьев, труб, гофрированных поверхностей и т.д.) разместить измерительный наконечник поможет треугольная канавка.

**Не производите измерений на магнитах или в магнитных полях!**

#### **Эксплуатация и хранение**

Толщиномер **Salu***Tron®* **Com***Bi D3* – это современный точный прибор. Вследствие этого, крайне важно использовать прибор аккуратно в целях обеспечения длительного срока службы и создать необходимые условия для точных результатов измерений. Для достижения вышеуказанных задач необходимо следовать следующим указаниям:

- ♦ Оберегайте толщиномер от грязи и пыли, не роняйте прибор!
- ♦ Оберегайте толщиномер от влаги, химикатов и вредных испарений.
- ♦ После использования храните прибор в защитном футляре.
- ♦ Избегайте прямого и сильного солнца и температурного шока, т.к. они могут негативно сказаться на результатах измерения.
- ♦ Корпус прибора устойчив к большинству химических чистящих средств; для очистки используйте мягкую влажную тряпку.
- ♦ Точные измерения могут быть сделаны только чистым измерительным наконечником. Вследствие этого, следует регулярно проверять и очищать наконечник, снимать с наконечника и рубиновой верхушки любые остатки краски и фрагменты железа.
- ♦ Если толщиномер не используется длительный период времени, необходимо вынуть аккумулятор во избежание порчи электролита аккумуляторной батареи и связанного с ней повреждения электроники. В случае обнаружения брака, верните толщиномер агенту, который окажет вам помощь или вернет прибор на завод для ремонта. Никакие иные ремонтные работы ни при каких обстоятельствах не допускаются.

## **Замена аккумулятора**

Толщиномер **Salu***Tron®* **Com***Bi D3* питается от щелочной батареи мощностью 9 В. Отсек для аккумулятора находится в верхней задней части прибора. Если на дисплее появляется надпись "B", это означает, что необходимо заменить батарею.

В случае отсутствия сменного аккумулятора, перед тем как прибор полностью отключится (на дисплее появится надпись "BAT"), можно сделать еще несколько измерений.

#### **Использование меню**

Меню может использоваться для настройки / просмотра следующих параметров:

- 1. Метод измерения точечное измерение или непрерывные измерения для выявления средней толщины покрытия.
- 2. Единица цифровой индикации результат может отображаться в µm или милах. (Единица измерения обозначается линией, расположенной рядом с соответствующей единицей).
- 3. Аудиозвук может быть включен / выключен.
- 4. Можно просмотреть серийный номер конкретного толщиномера.
- 5. Вход в меню осуществляется нажатием кнопки mode.
- 6. Последовательное нажатие кнопки mode позволяет просмотреть все вышеуказанные имеющиеся параметры.
- 7. Если необходимо изменить параметр, нажмите кнопку "Enter".
- 8. После того, как найдены желаемые установки, еще раз нажмите кнопку mode для включения желаемого режима.

Например, для смены метода измерения следует нажимать кнопку mode до тех пор, пока на дисплее не появится надпись "CnГ". Затем нажмите кнопку "Enter" для переключения дисплея между "OFF" и "On"  $(OFF = TOY$ чечное измерение, On = непрерывное измерение). После того, как желаемый режим выбран, снова нажмите кнопку mode для включения типа измерения.

#### **Сообщения на дисплее**

- ErO Неверное использование
- InF Неправильный субстрат, толщина<br>покрытия выходит за пределы покрытия выходит за диапазона
- B Скоро следует заменить батарею
- BAT Необходимо заменить батарею немедленно
- Cd3 Идентификация инструмента: Salu*Tron*<sup>®</sup> Com*Bi* D3
- CnГ Для получения средней толщины<br>покрытия используется режим используется режим<br>измерения путем непрерывного измерения передвижения толщиномера по кругу по субстрату. На экране появится надпись CONT
- OFF/ ON Нажатием клавиши .ENTER" пользователь может выбрать между режимами точечного и непрерывного измерения, нажав кнопку "МОDE".
- UnГ Нажатием клавиши "ENTER" пользователь может выбрать между режима отображения результатов в µm и милах, нажав кнопку "MODE".
- bEP Включение / выключение звука "ON/OFF" для "ZERRO", "Mode", "ENTER", "ON/OFF"
- Sn Нажмите кнопку "ENTER". На дисплее замигает серийный номер.
- GAG Переключение с "Fe" , "NFe" или "AUГ". Нажмите кнопку "ENTER". Выберите "Fe" , "NFe" или "AUГ" нажатием клавиш "MODE" и "ENTER".
- AUГ Автоматическая идентификация субстрата (железо, сталь или материал из цветного металла).
- n Количество измерений
- Ave Среднее значение
- Ave--- Память пуста
- AUTO Прибор всегда автоматически переключается на "Fe" или "NFe", в зависимости от состава материала поверхности "Fe" или "NFe"
- rSГ Удалить память
- YES Да!
- no Нет!

#### **Техническая спецификация**

 $\overline{1}$ 

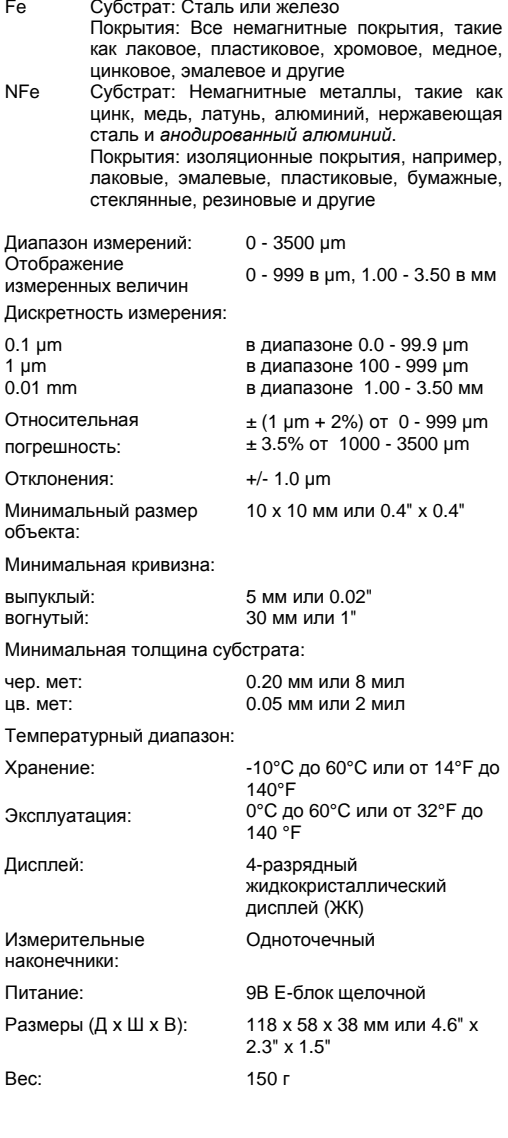